# **ITS NEWS** 01/18

## Kostenloses Internet für alle!

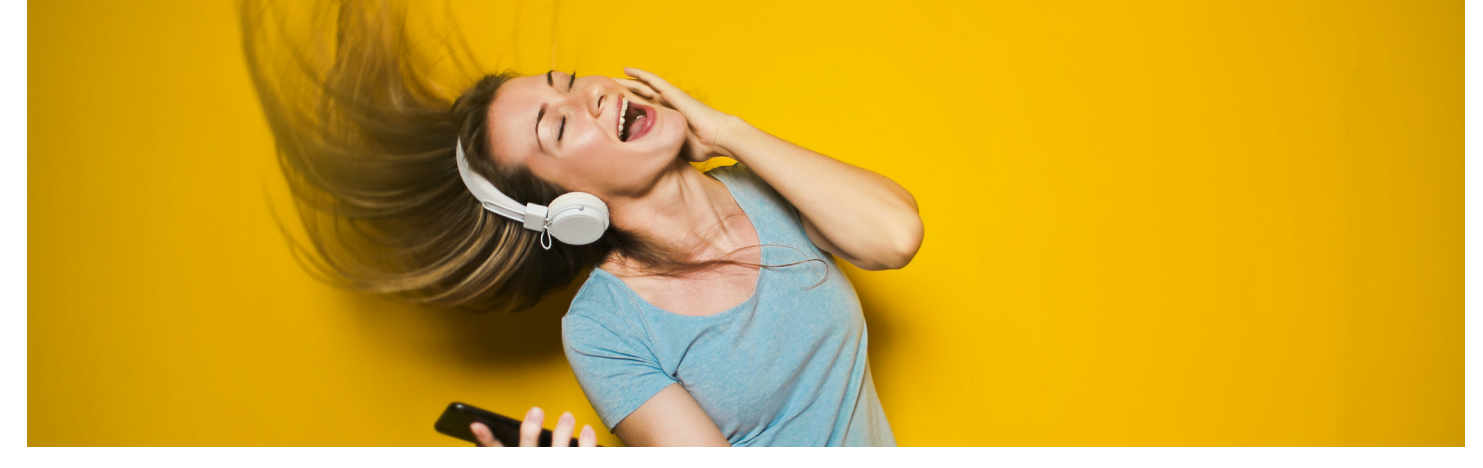

Auf dem Campus der Universität Bayreuth müssen Sie Ihr mobiles Datenvolumen nicht verbrauchen. Denn das IT-Servicezentrum (ITS) stellt Studierenden und Beschäftigten der Universität via Eduroam, kostenfreies Internet über eine sichere Verbindung zur Verfügung. Um Eduroam nutzen zu können, gilt es ein paar Einstellungen in Ihrem Gerät vorzunehmen. Eine Anleitung erhalten Sie auf unserer Internetseite unter

#### *Wissenstransfer > Publikationen > Anleitungen*

oder Sie besuchen die Laptopsprechstunde des ITS. Ist Eduroam installiert, können Sie ganz bequem über das e-Learning Portal Vorlesungen streamen, oder im Internet surfen ohne ihre Handyrechnung zu belasten.

Eduroam ist weltweit an vielen Universitäten verfügbar und leitet sich von dem Begriff Education Roaming ab. Es ist eine Initiative, um Studierenden und Beschäftigten auch an "Fremduniversitäten" zu ermöglichen, sicher im Internet zu surfen oder sich im Forschungsnetzwerk anzumelden, ohne einen Gastzugang beantragen zu müssen. Diese Erfahrung machte auch Damien Jeske, BWL Student in Bayreuth. "Bei meinem Besuch an der Uni in Frankfurt konnte ich auf den

Katalog der dortigen Bibliothek (Bib) zugreifen und mir wissenschaftliche Magazine herunterladen. Das ist wirklich ein Riesenvorteil<sup>"</sup>

#### Wer sicher surfen will, macht's mit!

Neben Eduroam steht ihnen auch das Funknetzwerk @BayernWLAN zur Verfügung. Doch beachten Sie, dass es sich dabei um einen öffentlichen, unverschlüsselten Internetzugang handelt. @BayernWLAN ist dafür gedacht, Gästen der Universität ohne großen Verwaltungsaufwand das sorgsame Surfen zu ermöglichen. Für die ständige Nutzung empfehlen wir ausdrücklich Eduroam.

#### Die Laptopsprechstunde zeigt's ihnen!

Die Laptopsprechstunde ist ein Service von Studierenden für Studierende angeleitet vom Knowhow des ITS. Ohne Voranmeldung stehen Ihnen die Beschäftigten gerne zur Verfügung. Wer nicht lange warten möchte, nutzt besser den frühen Vormittag. Neben Eduroam können Sie sich auch zur Einrichtung von Microsoft Office, VPN-Verbindung oder FollowMe Printing an die Laptopsprechstunde wenden.

**Öffnungszeiten:** Mo – Do 08:30 bis 11:00 und 13:30 bis 15:30 Uhr Fr. 08:30 bis 11:00 Uhr

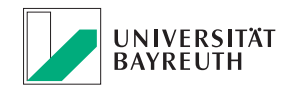

### **IT-SERVICEZENTRUM**

# Speichern Sie doch was Sie wollen

Anlagen dürfen eine Größe von 29 MB nicht überschreiten. So oder ähnlich läuft es bei vielen E-Mail Diensten. Und dabei stellt sich gleich die Frage wie ich die Präsentation noch rechtzeitig zum Chef bekomme. An der Universität Bayreuth ist jetzt damit Schluss! Das IT-Servicezentrum (ITS) stellt Ihnen seit Anfang Januar Zentrale Speicherbereiche zur Verfügung. Jeder Lehrstuhl (OrgEinheit) erhält 60 GB Platz für das Speichern oder den Austausch von Daten. Nun können Beschäftigte und studentische Hilfskräfte Ihre Daten zentral ablegen und problemlos miteinander bearbeiten. Berechtigungen werden dabei durch den Lehrstuhlinhaber bzw. den OrgAdmin über das ITS-Portal vergeben. Wie Sie das Netzlaufwerk einbinden, zeigen wir Ihnen gerne in einem unserer Vorträge, für die Sie sich bitte über das e-Learning anmelden:

IT-Jour Fixe zum Thema Fileservice

Di, 20. Februar 2018 Mi, 28. Februar 2018 Di, 06. März 2018 jeweils ab 13:00 Uhr im MuVi-Raum (3.2.00.336, NWII)

#### **Anmeldung:** *qr.uni-bayreuth.de/it-jour-fixe*

Das ITS empfiehlt ausdrücklich die Nutzung des Fileservice. Zum einen werden regelmäßig Backups gemacht, zum anderen bleibt der Zugriff auf Daten ausscheidender Mitarbeiter gewährleistet, so Dr. Thomas Schoberth, Leiter Anwendungssysteme im ITS.

#### Wie kann ich den Fileservice nutzen?

Es gibt zwei verschiedene Möglichkeiten, wie Sie auf Verzeichnisse Ihrer OrgEinheit zugreifen können:

- 1. Sie können auf die Verzeichnisse der OrgEinheit mit MyFiles zugreifen (myfiles.uni-bayreuth.de)
- 2. Binden Sie die Verzeichnisse dauerhaft und bequem als Netzwerklaufwerk ein

#### Anleitung: Netzlaufwerk verbinden

Wählen Sie im Windows-Explorer **Dieser PC** oder **Computer** und klicken Sie auf **Netzlaufwerk verbinden**. Wählen Sie als Laufwerk z.B. "**S**:". Unter Ordner geben Sie ein

*\\home-pc.uni-bayreuth.de\group* 

Setzen Sie die beiden Häkchen bei **Verbindung bei Anmeldung wieder herstellen** und **Verbindung mit anderen Anmeldeinformation herstellen**, bevor Sie auf **Fertigstellen**  klicken.

Geben Sie nun bei Benutzername Ihre persönliche **Benutzerkennung** in der Form **uni-bayreuth\bt123456** und das zugehörige **Passwort** ein. Setzen Sie das Häkchen bei **Anmeldedaten speichern** und bestätigen Sie mit **Ok**.

Sollten Sie ein anderes Betriebssystem nutzen, finden Sie die entsprechende Verzeichnis-Syntax im ITS-Portal unter **Meine Informationen > Mein Profil > Verzeichnisse**. Sie können sich auch gerne an die ITS-Anlaufstelle wenden.

Gehören Sie zu mehreren OrgEinheiten oder sind in Projektgruppen eingetragen, dann werden Ihnen diese jetzt alle unter dem einen Laufwerk **group** bzw. **S**: angezeigt. Das Verbinden einzelner Verzeichnisse ist jetzt nicht mehr notwendig.

#### 10 GB für jeden!

Egal ob Studierender oder Beschäftigte - 10 GB persönlicher Datenspeicher stehen Ihnen zur Verfügung. So können Sie Ihre Daten über eine sichere Lösung teilen oder speichern. Wie Sie Ihr persönliches, 10 GB großes Verzeichnis einbinden, erfahren Sie unter:

*www.its.uni-bayreuth.de > Dienste & Zugänge > Fileservice*

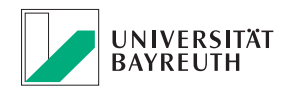

## thomas3@ - eine neue E-Mail Adresse, bitte!

Übersichtlich, klar strukturiert, verbesserte Benutzerführung und ein modernes Design. So präsentiert sie seit dem 8. Januar 2018 das ITS Portal des IT-Servicezentrum (ITS). Ihnen gefällt Ihre E-Mail Adresse nicht? Sie wollen Ihr Passwort ändern? All das geht jetzt ganz einfach. Loggen Sie sich mit Ihrer persönlichen Benutzerkennung ein unter:

#### *portal.its.uni-bayreuth.de*

Nach dem Login haben Sie eine übersichtliche Aufstellung Ihrer möglichen Aktionen, die, je nachdem in welcher Benutzergruppe Sie angemeldet sind, mehr oder weniger ausführlich ist. Nachfolgend einige Funktionen, die für jeden Portalnutzer zur Verfügung stehen.

#### E-Mail Adresse ändern

Sie können eine E-Mail Adresse hinzufügen oder vorhandene Adressen ändern. Wählen Sie hierzu **Meine Informationen** > **Mein Profil.**

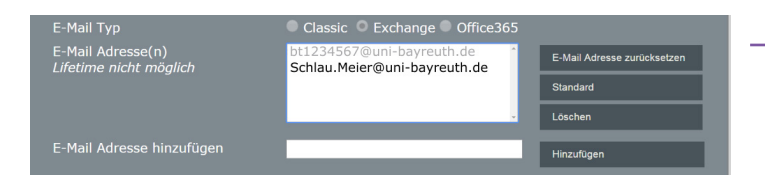

#### Geben Sie im Feld **E-Mail Adresse hinzufügen** die gewünschte Adresse ein. Hierbei muss der Nachname oder bei Mehrfachnamen Teile des Nachnamens enthalten sein. Sollte die gewünschte E-Mail Adresse nicht verfügbar oder möglich sein, wenden Sie sich bitte an die ITS-Anlaufstelle.

#### Passwort ändern

Wenn Sie sich Ihr Passwort nicht merken können, dann ändern Sie es einfach. Doch bitte achten Sie darauf, ein sicheres Passwort zu verwenden. Also mindestens 8 Zeichen und es sollte aus einer Kombination von Zahlen und Groß-/Kleinbuchstaben ohne offensichtlichen Sinnzusammenhang sein. Tipps zum sicheren Passwort finden Sie auch in unserem Flyer zur IT-Sicherheit: "In 7 Schritten einfach sicherer sein".

Unter **Meine Informationen** > **Passwort ändern** können Sie Ihr neues Passwort eintragen, dann noch einmal wiederholen und auf **Ändern** klicken. Schon ist Ihr neues Passwort gültig.

#### Dienste

Unter dem Menüpunkt Dienste finden Sie diverse Informationen wie Telefonlisten, Druckkostenstellen, OrgAuskunft und verschiedene Downloads zu Ihrer Information.

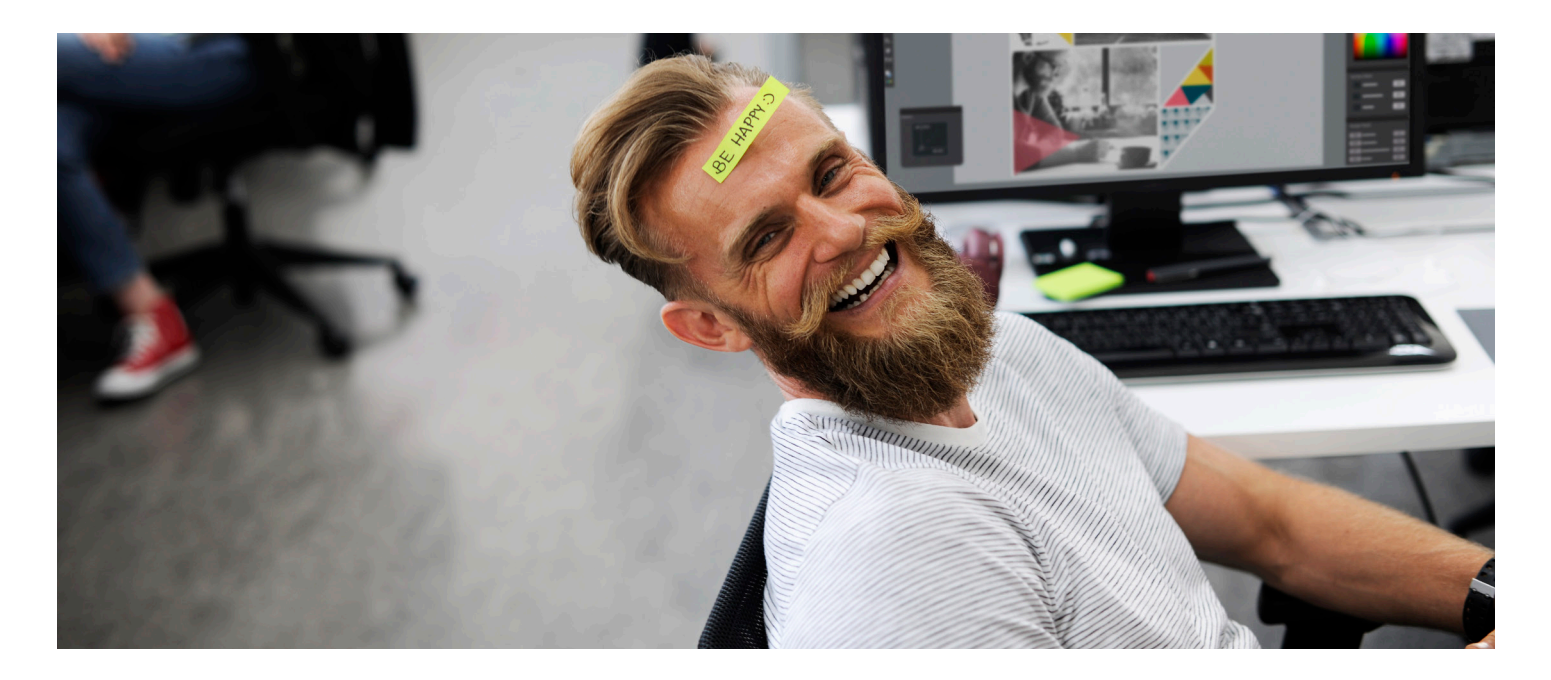

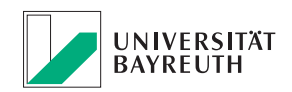

### TERMINE:

#### **CMS Schulung**

Montag, 19. Februar 2018 ab 09:00 Uhr, im PC-Pool (U.17.2, GW I) Dienstag, 06. März 2018 ab 09:00 Uhr im, PC-Pool (U.17.2, GW I) **Anmeldung:** oliver.gschwender@uni-bayreuth.de

#### **IT Jour-Fixe zum Thema Fileservice**

Dienstag, 20. Februar 2018 ab 13:00 Uhr im MuVi-Raum (3.2.00.336, NWII) Mittwoch, 28. Februar 2018 ab 13:00 Uhr im MuVi-Raum (3.2.00.336, NWII) Dienstag, 06. März 2018 ab 13:00 Uhr im MuVi-Raum (3.2.00.336, NWII) **Anmeldung:** qr.uni-bayreuth.de/it-jour-fixe (e-Learning)

#### **IT Jour-Fixe zum Thema ITS-Portal 2.0**

Dienstag, 27. Februar 2018 ab 13:00 Uhr im MuVi-Raum (3.2.00.336, NWII) **Anmeldung:** qr.uni-bayreuth.de/it-jour-fixe (e-Learning)

**Digitale Ressourcen in der Lehre: Input und Ideenwerkstatt** Mittwoch, 21. Februar 2018 ab 14:00 Uhr im MuVi-Raum (3.2.00.336, NWII)

### IMPRESSUM:

#### **Herausgeber**

IT-Servicezentrum Universität Bayreuth Universitätsstraße 30 95447 Bayreuth

Leitender Redakteur: Dr. Heiko Schoberth

Autorin: Claudia Willer

Druck: **Eigendruck** 

#### www.its.uni-bayreuth.de

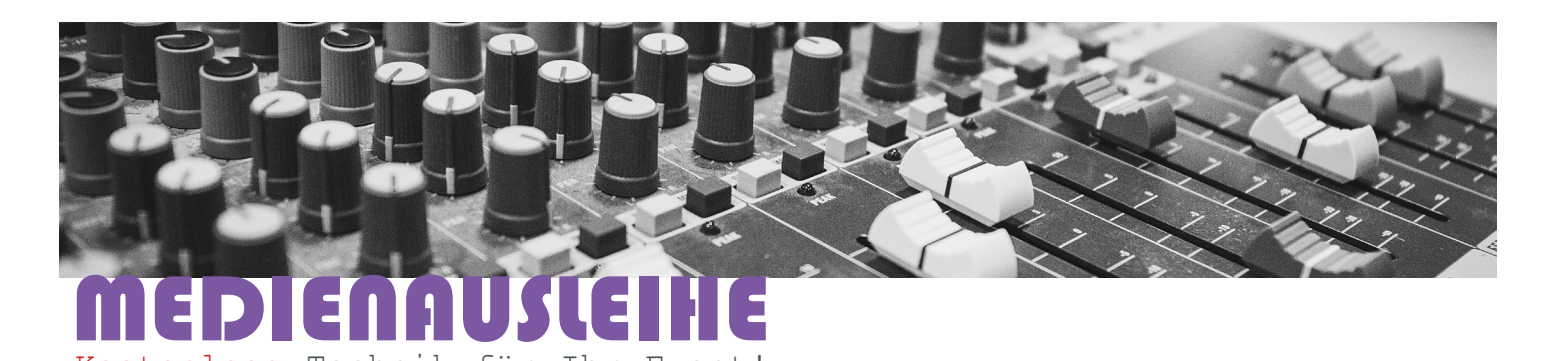

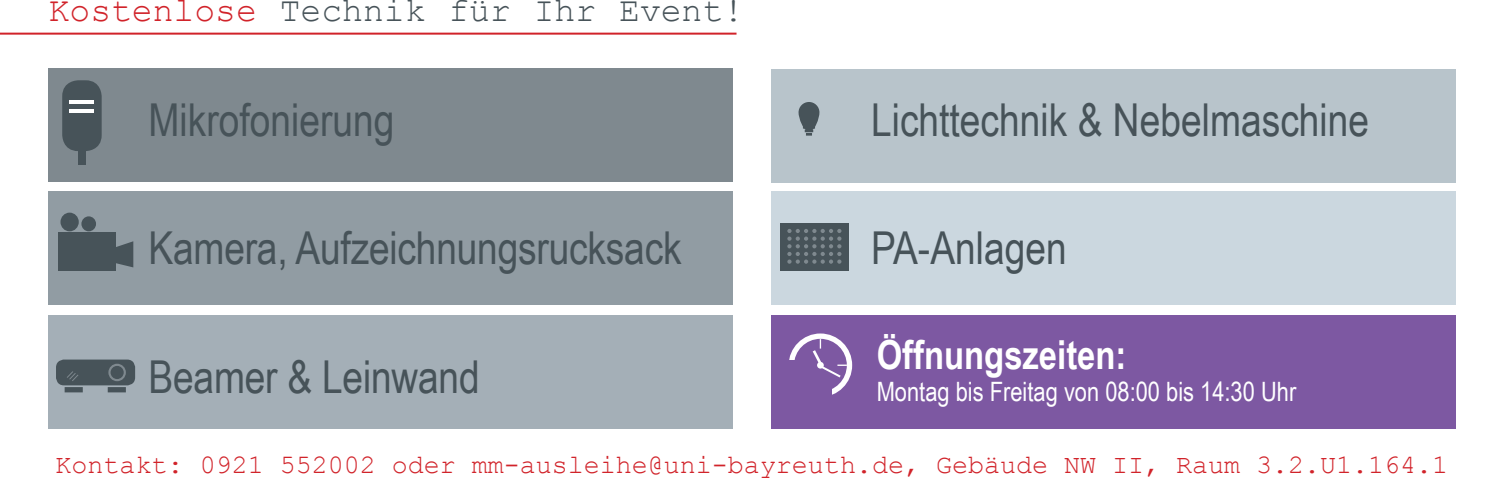

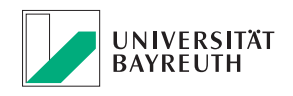

### **IT-SERVICEZENTRUM**